## اهحالصإو PCRF لمح نزاوم ءاطخأ فاشكتسأ VM- OpenStack J.

## تايوتحملا

ةمدقملا <u>ةيساس ألل تابلطتملا</u> تا<mark>بلطتمل</mark>ا ةمدختسملا تانوكملا <u>اهحال ص|و ءاطخألا فاشكت س|</u> <u>ليء شت لا فاقي إ ةل</u>اح نم للمحأ<u>لا نزاوم ةوق</u> <u>أطخلI ةلاح نم ليثم يأ دادرتسإ</u> ليمحتلا نزاوم دادرتسإ ةحصلا نم ققحتلا

# ةمدقملا

Function Rules Charge و Policy Virtualized Cisco تاليثم دادرتسإ ءارجإ دنتسملا اذه فصي .OpenStack/M-Ultra رشن ىلع اهرشن مت يتلا (vPCRF(

# ةيساسألا تابلطتملا

## تابلطتملا

:ةيلاتلا عيضاوملاب ةفرعم كيدل نوكت نأب Cisco يصوت

- OpenStack
- $\cdot$  CPS
- .نآلا حاتم ةرثأتملا تالاحلا هيلع ترشن يذلا باسحلاو ●
- .رثأتملا ليثملاب ةصاخلا رفوتلا ةقطنم سفن يف ةبسوحلا دراوم رفوتت ●
- لكشب دنتسملا يف روكذملا وحنلI ىلع يطايتحالI خسنلI تاءارجإ ةلودج/عابتI متي .يرود

## ةمدختسملا تانوكملا

عيمج ىلع قيبطتلل ةلباقو CPS ىلإ دنتسملا اذه يف ةدراولا تامولعملا دنتست .تارادصإلا

.ةصاخ ةيلمعم ةئيب ي ف ةدوجوملI ةزهجألI نم دنتسملI اذه يف ةدراولI تامولعملI ءاشنإ مت تناك اذإ .(يضارتفا) حوسمم نيوكتب دنتسملا اذه يف ةمدختسُملا ةزهجألا عيمج تأدب .رمأ يأل لمتحملا ريثأتلل كمهف نم دكأتف ،ليغشتلا ديق كتكبش

# اهحالصإو ءاطخألا فاشكتسا

### ليغشتلا فاقيإ ةلاح نم لامحألا نزاوم ةوق

،رخآ ببسل وأ ططخملا ليءشتال فاقيإ ببسب ليغشتلا فاقيإ ةلاح يف ليثم يأ ناك اذإ .ESC يف هتبقارم نيكمتو ليثملا ءدبل ءارجإلا اذه مادختسإ ءاجرلا

```
.OpenStack ربع ليثملا ةلاح نم ققحت .1
```

```
source /home/stack/destackovsrc-Pcrf
nova list --fields name,host,status | grep PD
| c5e4ebd4-803d-45c1-bd96-fd6e459b7ed6 | r5-PD_arb_0_2eb86cbf-07e5-4e14-9002-8990588b8957 |
destackovs-compute-2 | SHUTOFF|
```
.ليغشتلا ديق ةلاحلا نأ نم دكأتو ارفوتم رتويبمكلا ناك اذإ امم ققحت 2.

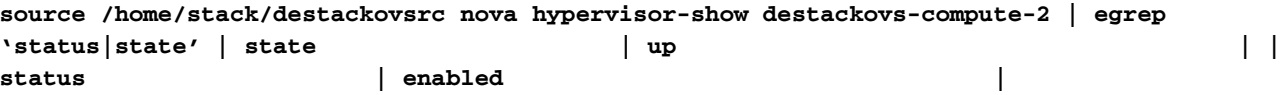

يف لـيثملI ةلاح نم ققحتو لوؤسم مدختسمك ESC Active ىلإ لوخدلI ليجستب مق .3 opdata.

```
/opt/cisco/esc/esc-confd/esc-cli/esc_nc_cli get esc_datamodel/opdata | grep PD r5-
PD_arb_0_2eb86cbf-07e5-4e14-9002-8990588b8957 VM_ERROR_STATE
```
.OpenStack نم ليثملا ليغشتب مق 4.

```
source /home/stack/destackovsrc-Pcrf
nova start r5-PD_arb_0_2eb86cbf-07e5-4e14-9002-8990588b8957
```
.ةطشنلI ةلاحلI ىلإ يتiي مث ليثملI ليمحت متي ىتح قئاقد سمخ رظتنI 5. I

```
source /home/stack/destackovsrc-Pcrf
nova list -fields name,status | grep cm
| c5e4ebd4-803d-45c1-bd96-fd6e459b7ed6 | r5-PD_arb_0_2eb86cbf-07e5-4e14-9002-8990588b8957 |
ACTIVE |
```
ةطشنلا ةلاحلا يف ليثملا دعب ESC يف VM ةبقارم نيكمت 6.

```
/opt/cisco/esc/esc-confd/esc-cli/esc_nc_cli vm-action ENABLE_MONITOR r5-PD_arb_0_2eb86cbf-
07e5-4e14-9002-8990588b8957
```
ةرف<code>وملI</code> ليېثملا ع<code>ونب</code> ةصاخلا تاءارج|لا ىل| عجرا ،ليثملا تانپوكت دادرتس| نم ديزمل .هاندأ

#### أطخلا ةلاح نم ليثم يأ دادرتسإ

```
:أطخ نع ةرابع OpenStack يف CPS ليثم ةلاح تناك اذإ ءارجإلا اذه مادختسإ متي
```
.OpenStack يف ليثملا ةلاح نم ققحت .1

```
source /home/stack/destackovsrc-Pcrf
nova list --fields name,host,status | grep PD
| c5e4ebd4-803d-45c1-bd96-fd6e459b7ed6 | r5-PD_arb_0_2eb86cbf-07e5-4e14-9002-8990588b8957 |
destackovs-compute-2 | ERROR|
```
.ديج لكشب لـيغشتـلاب مقو ارفوتم رتويبمكـلا ناك اذإ امم ققحت .2

```
source /home/stack/destackovsrc
nova hypervisor-show destackovs-compute-2 | egrep 'status|state'
| state | up |
| status | enabled |
```
يف لـيثملI ةلاح نم ققحتو لوؤسم مدختسمك ESC Active ىلإ لوخدلI ليجستب مق .3 opdata.

```
/opt/cisco/esc/esc-confd/esc-cli/esc_nc_cli get esc_datamodel/opdata | grep PD
```

```
r5-PD_arb_0_2eb86cbf-07e5-4e14-9002-8990588b8957 VM_ERROR_STATE
```
ةلاح نم الدب ةطشن ةلاح ىلإ ةدوعلا ىلع ليثملا رابجإل ليثملا تقام ناجي ميءت ةداعإب مق .ليثملا ليغشت ةداعإب مق ،كلذب مايقلا درجمب ،أطخ

```
source /home/stack/destackovsrc-Pcrf
nova reset-state –active r5-PD_arb_0_2eb86cbf-07e5-4e14-9002-8990588b8957
nova reboot –-hard r5-PD_arb_0_2eb86cbf-07e5-4e14-9002-8990588b8957
```
.ةطشنلI ةلاحلI ىلإ يتاي مث ليثملI ليمحت متي ىتح قئاقد سمخ رظتنI 5. I

```
source /home/stack/destackovsrc-Pcrf
```

```
nova list –fields name,status | grep PD
| c5e4ebd4-803d-45c1-bd96-fd6e459b7ed6 | r5-PD_arb_0_2eb86cbf-07e5-4e14-9002-8990588b8957 |
ACTIVE |
```
مقف ،"ديەمټل| ةداعإ دعب طشن" يJإ ةلاحلا ري،يغتب "ةعومجمل| ماظن ريدم" ماق اذإ .6 ةلاح يف "ةعومجملا ماظن ريدم" ليثم نوكي نأ دعب ESC يف VM ةبقارم نيكمتب .ةطشن

**/opt/cisco/esc/esc-confd/esc-cli/esc\_nc\_cli vm-action ENABLE\_MONITOR r5-PD\_arb\_0\_2eb86cbf-07e5-4e14-9002-8990588b8957**

ل.يثملا عونب صاخلا عارجإليا يال عجرا ،طاشنلا/ليءغشت لا ةلاح يال دادرتسال اليحرت .7 .يطايتحالا خسنلا نم تانايبلا/نيوكتلا دادرتسال

### ليمحتلا نزاوم دادرتسإ

:ةكبشلاو ليكولا دادعإ ةداعتسال ءارجإلا اذه مدختسأ ،ارخؤم لمح نزاوم دادرتسإ مت اذإ

متي Python نم يصن جمانرب وه ةداعتسالاو يطايتحالا خسنلل يصنلا جمانربلا 1. ىلء ايلحم رفوتملاو ،بولطملا نيوكتال رصنءل يطايتحاليا خسنل عارجإل همادختسإ خسن متي ،ةداعتسإ ىلإ ةجاحلا دنع .ىرخأ VM ةزهجأ ىلع وأ VM Manager Cluster جمانرب .ددحملا VM زاهج وأ VM Manager Cluster لخاد بولطملا عقوملا ىلإ رفوتملا نيوكتلا مسالا: config\_br.py

#### راسملا: /var/qps/install/current/scripts/modules

#### VM: جمانرب Cluster Manager

خسنلا فلم ناكم ددحتو تارايخ رفوت كنإف ،يصنلا جمانربلا اذه ليغشتب موقت امدنع يطايتحالا

مقف ،"ةعومجملا ريدم" ىلع ةداعتسالل LB نيوكت تانايب داريتسال ابولطم ناك اذإ :رمألا اذه ليغشتب

**config\_br.py -a import --network --haproxy --users /mnt/backup/< backup\_27092016.tar.gz >** :مادختسالا ةلثمأ

#### config\_br.py -a export —etc— etc-oam — svn — stats /mnt/backup/backup\_27092016.tar.gz

نيوكت ،VM) PCRFCLIENT (OAM نم broadhop/كلذ ىلإ امو/ يطايتحالا خسنلا نيوكت تانايب Policy Builder، و logstash

#### config br.py -a import — etc — etc-oam — svn — stats /mnt/backup/backup 27092016.tar.gz<

Policy نيوكتو ،VM) PCRFCLIENT (OAM نم broadhop/etc/ نيوكت نم تانايبلا ةداعتسإ Builder، و logStash

VM زاهج لاخدإ ةداعإل تابلطتم كانه ناكو رارقتسالاب قلعتت ةلكشم كانه لازت ال تناك اذإ تاوطخلا ءارجإ مث ةعومجملI ريدم ءالµمع نيوكت تافلم مادختساب لامحألI نزاومب صاخلI 3 و 2 ةيلاتلا

مق ،تانيوكتلا ثدحأ مادختساب "ةعومجملا ةرادإ" ىلع VM فيشرأ تافلم ءاشنإل 2.:"ةعومجملا ةرادإ" ىلع رمألا اذه ليغشتب

3. انزاوم غيدجتال انزاوم ي لإنتي وكتلل لوخد لءيجست ثدحأ مادختساب لءيمحتلا نزاوم ثيدحتل :اذه ليغشتو

**ssh lbxx /etc/init.d/vm-init**

## ةحصلا نم ققحتلا

.LB ىلع "يداحأ صخلم" ليغشت مدع وأ لماكلاب LB دادرتسإ مت دق ناك اذإ امم ققحتلل اهتبقارم متت يتلا تايلمعلا عيمجو QNS تايلمع عيمج نأ نم ققحتلاب رمألا اذه موقيس ةديج ةلاح يف MONIT ةطساوب

تالاح وا ءاطخا يا نع اثحب تالجسلا هذه صحف نكمي .qns-x.log in /var/log/broadhop صحف • رورملا ةكرح ةجلاعم ىلع رثؤت دق لشف

ةمجرتلا هذه لوح

ةي الآلال تاين تان تان تان ان الماساب دنت الأمانية عام الثانية التالية تم ملابات أولان أعيمته من معت $\cup$  معدد عامل من من ميدة تاريما $\cup$ والم ميدين في عيمرية أن على مي امك ققيقا الأفال المعان المعالم في الأقال في الأفاق التي توكير المالم الما Cisco يلخت .فرتحم مجرتم اهمدقي يتلا ةيفارتحالا ةمجرتلا عم لاحلا وه ىل| اًمئاد عوجرلاب يصوُتو تامجرتلl مذه ققد نع امتيلوئسم Systems ارامستناه انالانهاني إنهاني للسابلة طربة متوقيا.